# 指点设备和键盘 用户指南

© Copyright 2008 Hewlett-Packard Development Company, L.P.

Windows 是 Microsoft Corporation 在美国的 注册商标。

本文档中包含的信息如有更改,恕不另行通 知。随 HP 产品和服务附带的明确有限保修声 明中阐明了此类产品和服务的全部保修服 务。本文档中的任何内容均不应理解为构成 任何额外保证。HP 对本文档中出现的技术错 误、编辑错误或遗漏之处不承担责任。

第 1 版:2008 年 6 月

文档部件号:469013-AA1

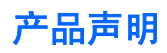

本用户指南介绍了大多数型号共有的功能。您的笔记本计算机可能不具有其中的一些功能。

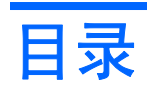

### 1 使用触摸板

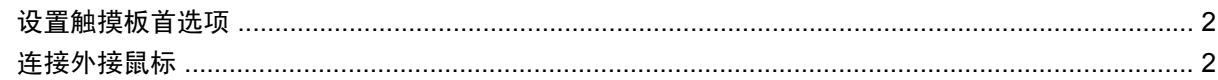

### 2 使用键盘

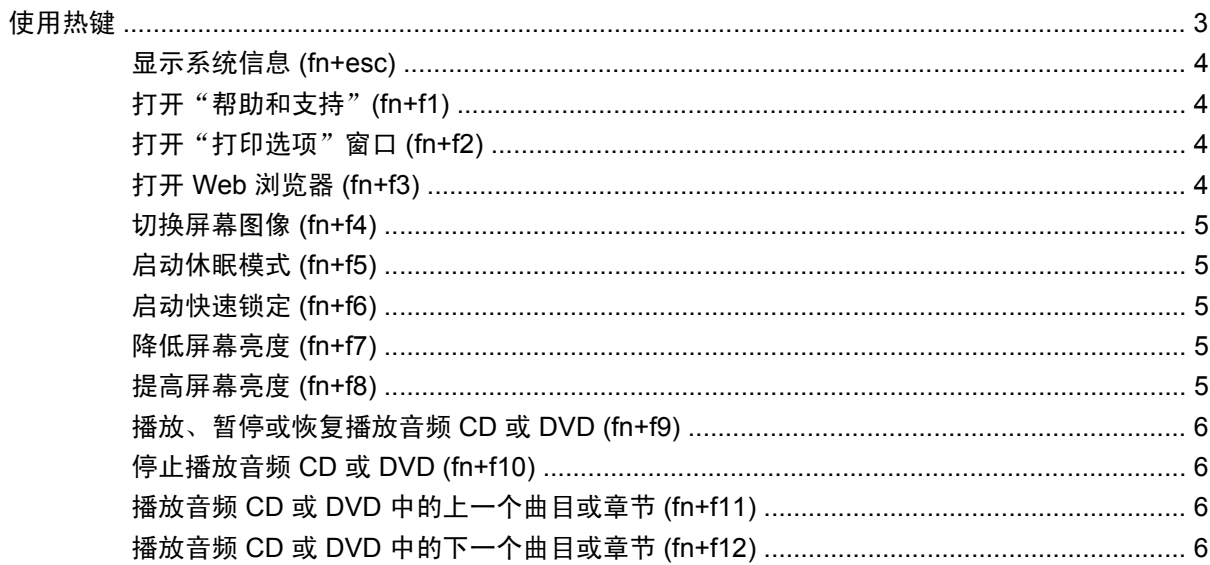

# 3 使用小键盘

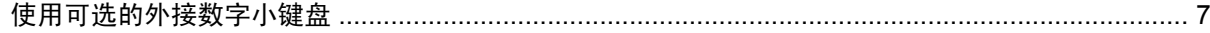

## 4 清洁触摸板和键盘

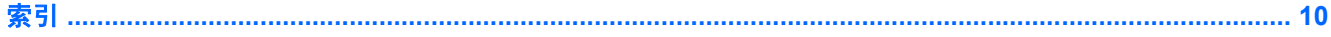

# <span id="page-6-0"></span>**1** 使用触摸板

以下插图和表格标出并说明笔记本计算机的触摸板。

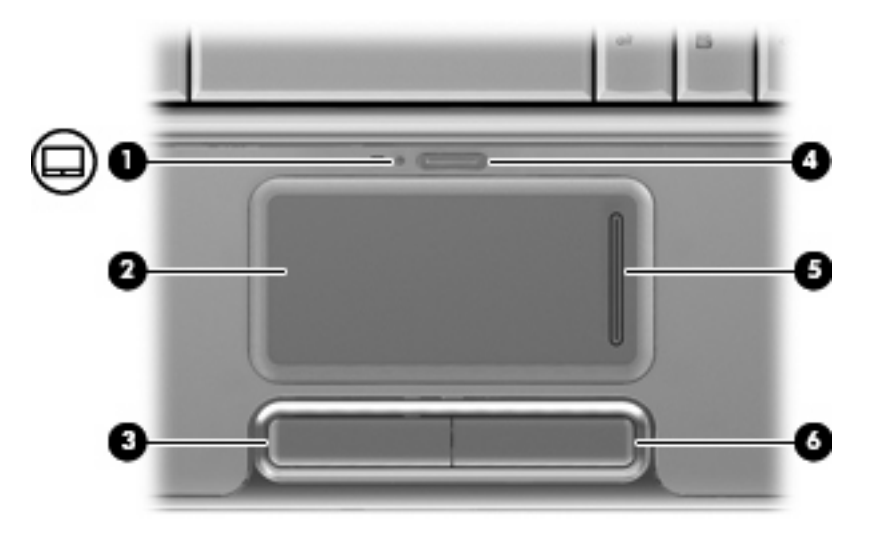

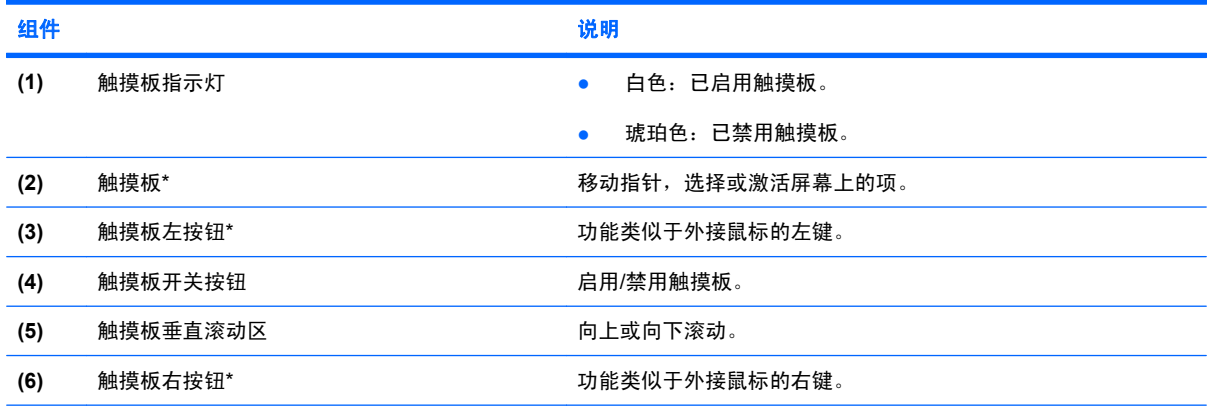

\*此表介绍的是出厂时的设置。要查看和更改触摸板首选项,请选择 **Start**(开始)**> Control Panel**(控制面板)**> Hardware and Sound**(硬件和声音)**> Mouse**(鼠标)。

要移动指针,可沿您要移动指针的方向在触摸板表面上滑动您的手指。触摸板左右按钮的使用方式与外 接鼠标对应键的使用方式相同。要使用触摸板垂直滚动区域上下滚动,可在触摸板的垂直槽线上面上下 滑动您的手指。

学 注: 如果您使用触摸板来移动指针,则必须先从触摸板上抬起手指,然后滑动到滚动区。如果手指直 接从触摸板滑动到滚动区,则不会激活滚动功能。

# <span id="page-7-0"></span>设置触摸板首选项

使用 Windows® 中的"鼠标属性"来自定义指点设备的设置,比如按钮配置、单击速度和光标选项。

要访问 Mouse Properties(鼠标属性),请选择 **Start**(开始) **> Control Panel**(控制面板) **> Hardware and Sound**(硬件和声音) **> Mouse**(鼠标)。

# 连接外接鼠标

外接 USB 鼠标可以通过笔记本计算机上的一个 USB 端口与笔记本计算机相连。还可以使用对接设备或 扩展产品选件上的端口将 USB 鼠标连接到系统。

# <span id="page-8-0"></span>**2** 使用键盘

# 使用热键

热键是 fn 键 **(1)** 与 esc 键 **(2)** 或某个功能键 **(3)** 的组合。

f1 至 f12 键上的图标代表热键功能。以下各节将介绍热键功能和操作步骤。

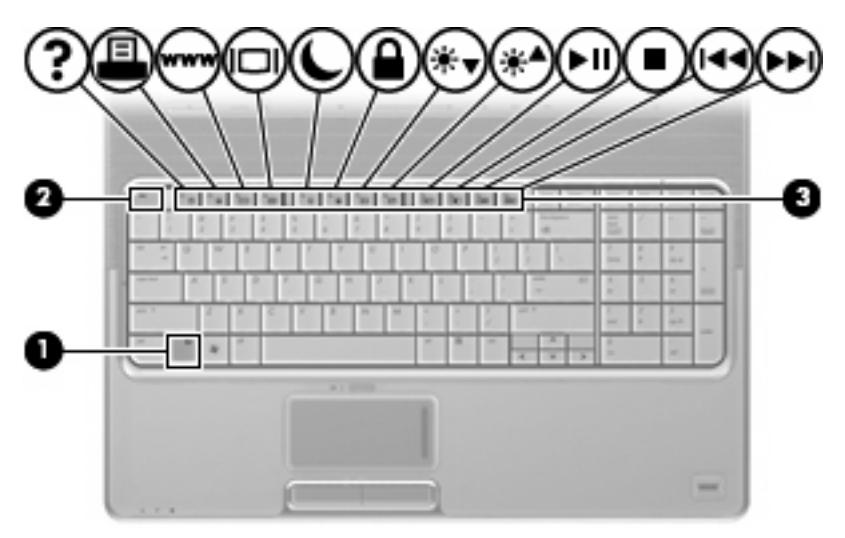

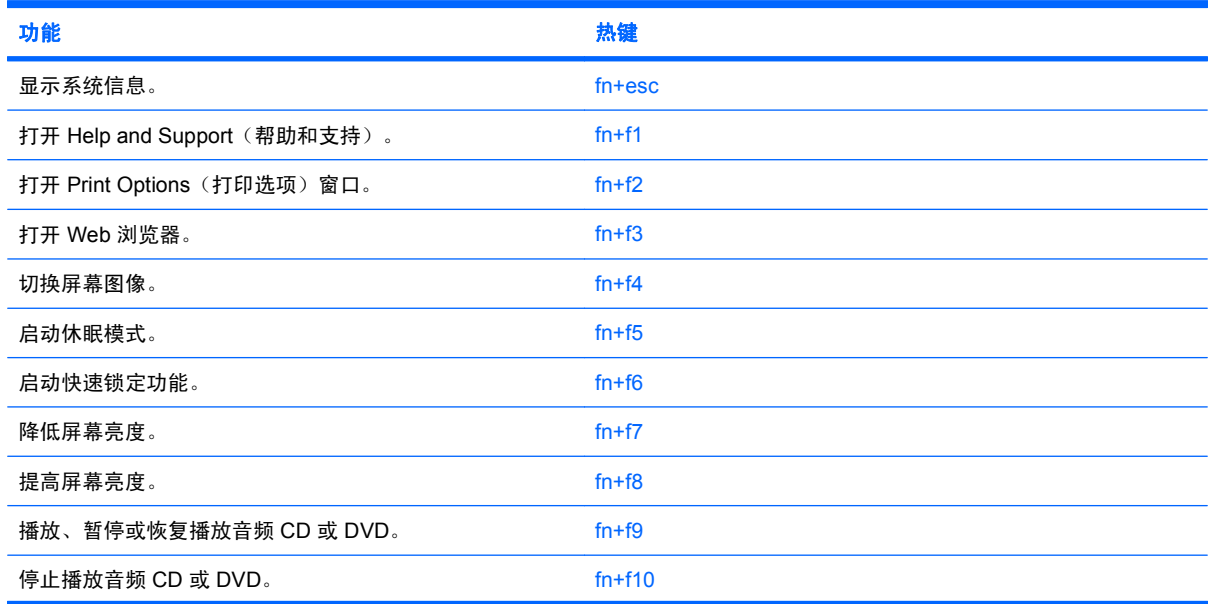

<span id="page-9-0"></span>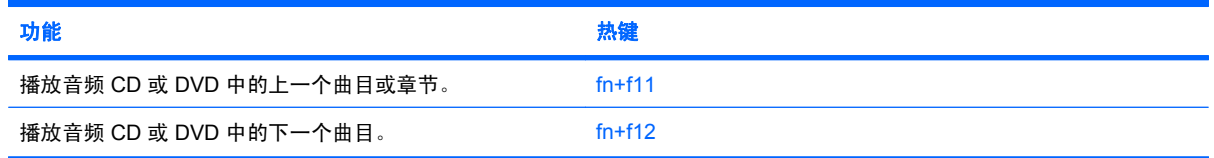

要在笔记本计算机键盘上使用热键命令,请执行以下步骤之一:

按一下 fn 键, 然后按一下此热键命令的第二个键。

–或–

● 按住 fn 键不放,按一下此热键命令的第二个键,然后同时松开这两个按键。

# 显示系统信息 **(fn+esc)**

按 fn+esc 热键可以显示有关系统硬件组件和系统 BIOS 版本号的信息。

在 Windows 中, 按 fn+esc 热键可按照 BIOS 日期显示系统 BIOS (基本输入输出系统) 的版本。在某 些型号的笔记本计算机上,以十进制格式显示 BOIS 日期。BIOS 日期有时称为系统 ROM 版本号。

# 打开"帮助和支持"**(fn+f1)**

按 fn+f1 热键可打开"帮助和支持"。

除提供有关 Windows 操作系统的信息外, "帮助和支持"还提供以下信息和工具:

- 有关笔记本计算机的信息(如型号和序列号、安装的软件、硬件组件和规格)。
- 有关使用笔记本计算机的问题解答。
- 帮助您了解如何使用笔记本计算机和 Windows 功能的教程。
- Windows 操作系统更新程序、驱动程序以及笔记本计算机上提供的软件。
- 笔记本计算机功能的检查。
- 自动执行和交互式的故障排除、修复解决方法以及系统恢复步骤。
- 指向支持专家的链接

## 打开"打印选项"窗口 **(fn+f2)**

按 fn+f2 热键可打开活动 Windows 程序的 Print Options (打印选项)窗口。

# 打开 **Web** 浏览器 **(fn+f3)**

按 fn+f3 热键可以打开 Web 浏览器。

在设置 Internet 服务或网络服务之前,按 fn+f3 热键打开的是 Windows "Internet 连接向导"。

设置完 Internet 或网络服务以及 Web 浏览器主页后,可以按 fn+f3 热键快速访问您的主页和 Internet。

# <span id="page-10-0"></span>切换屏幕图像 **(fn+f4)**

按 fn+f4 热键可以在系统连接的显示设备之间切换屏幕图像。例如,如果笔记本计算机连接了一台显示 器,则按 fn+f4 热键可以将屏幕图像从笔记本计算机显示屏切换到显示器显示屏,从而在它们各自的显 示屏上同时显示。

大多数外接显示器都可以从使用外部 VGA 视频标准的计算机接收视频信息。使用 fn+f4 热键还可以在 其它从笔记本计算机接收视频信息的设备之间切换图像。

以下列出的了 fn+f4 热键支持的视频传输类型并列举了使用各类型的设备:

- LCD(笔记本计算机显示屏)
- 外部 VGA (大多数外接显示器)
- HDMI (电视机、摄像机、DVD 播放机、VCR 和带有 HDMI 端口的视频捕获卡)
- 复合视频(电视机、摄像机、DVD 播放机、VCR 和带有复合视频输入插孔的视频捕获卡)
- [38] 注: 复合视频设备只能通过使用对接设备或扩展产品选件连接到系统上。

#### 启动休眠模式 **(fn+f5)**

△ 注意: 为降低信息丢失的风险, 请在启动休眠模式之前保存您的工作。

按 fn+f5 热键可启动休眠模式。

启动休眠模式时,您的信息将被保存到硬盘驱动器上的休眠文件中,然后笔记本计算机关闭。

必须首先打开笔记本计算机,然后才能启动休眠模式。

**要退出休眠模式, 按下电源按钮。** 

可以更改 fn+f5 热键的功能。例如,您可以将 fn+f5 热键设置为启动睡眠模式,而不是休眠模式。

### 启动快速锁定 **(fn+f6)**

按 fn+f6 热键可以启动快速锁定安全保护功能。

快速锁定功能通过显示操作系统的"登录"窗口来保护您的信息。显示"登录"窗口之后,如果不输 入 Windows 用户密码或 Windows 管理员密码, 就无法使用笔记本计算机。

lip 注: 必须先设置 Windows 用户密码或 Windows 管理员密码,然后才能使用快速锁定功能。有关说 明,请访问"帮助和支持"。

要使用快速锁定功能,请按 fn+f6 热键以显示 "登录"窗口,同时锁定笔记本计算机。然后按照屏幕上 的指示输入 Windows 用户密码或 Windows 管理员密码,并使用笔记本计算机。

#### 降低屏幕亮度 **(fn+f7)**

按 fn+f7 热键可以降低屏幕亮度。按住上述热键,即可逐渐降低亮度。

#### 提高屏幕亮度 **(fn+f8)**

按 fn+f8 热键可以提高屏幕亮度。按住上述热键, 即可逐渐提高亮度。

# <span id="page-11-0"></span>播放、暂停或恢复播放音频 **CD** 或 **DVD (fn+f9)**

只有在插入音频 CD 或 DVD 时, fn+f9 热键才有效:

- 如果音频 CD 或 DVD 未在播放,则按 fn+f9 热键可开始或恢复播放。
- 如果正在播放音频 CD 或 DVD, 则按 fn+f9 热键可暂停播放。

## 停止播放音频 **CD** 或 **DVD (fn+f10)**

按 fn+f10 热键可停止播放音频 CD 或 DVD。

# 播放音频 **CD** 或 **DVD** 中的上一个曲目或章节 **(fn+f11)**

当音频 CD 或 DVD 正在播放时, 按 fn+f11 热键可以播放 CD 的上一个曲目或 DVD 的上一个章节。

# 播放音频 **CD** 或 **DVD** 中的下一个曲目或章节 **(fn+f12)**

当音频 CD 或 DVD 正在播放时,按 fn+f12 热键可以播放 CD 的下一个曲目或 DVD 的下一个章节。

# <span id="page-12-0"></span>**3** 使用小键盘

笔记本计算机上不仅装有一个集成式数字小键盘,而且还可以连接可选的外接数字小键盘或附带数字小 键盘的外接键盘。

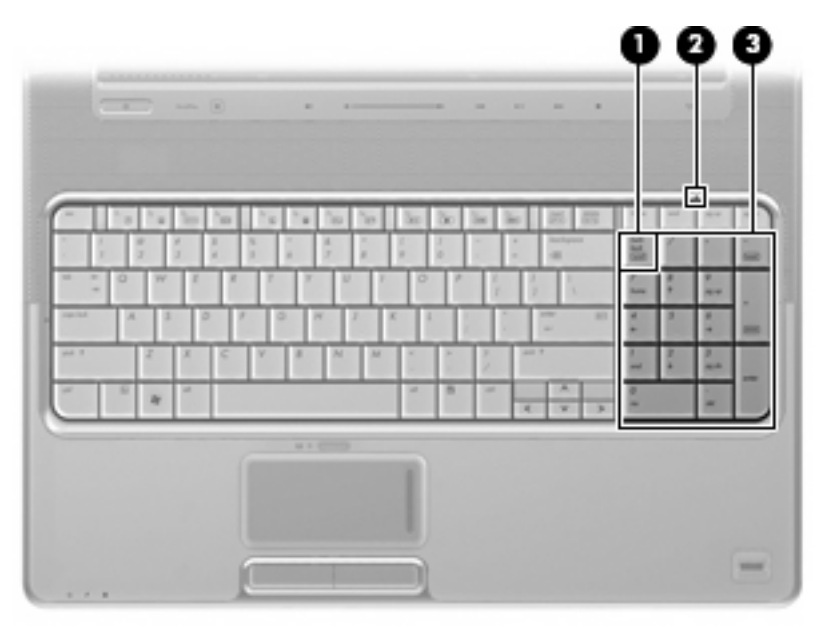

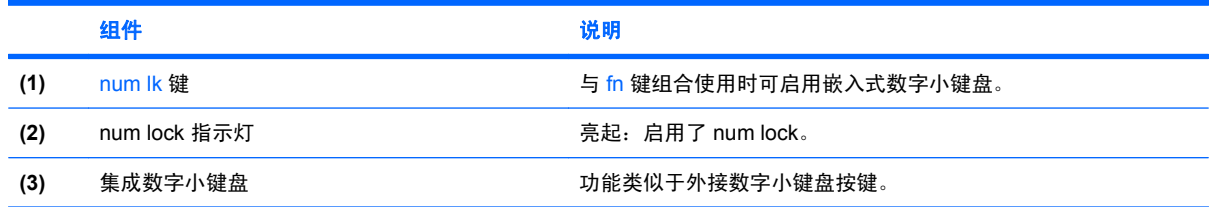

# 使用可选的外接数字小键盘

是否启用 num lock 将影响大多数外接数字小键盘的按键功能。(在出厂设置中, num lock 处于关闭状 态。) 例如:

- 启用 num lock 模式后,大多数小键盘按键可以键入数字。
- 禁用 num lock 模式后,大多数小键盘按键具有箭头键、page up 键或 page down 键等功能。

启用外接小键盘上的 num lock 模式后,笔记本计算机上的 num lock 指示灯会亮起。禁用外接小键盘上 的 num lock 后,笔记本计算机上的 num lock 指示灯将会熄灭。

<span id="page-13-0"></span>要在工作时启用或禁用外部小键盘上的 num lock 模式,请执行以下操作:

▲ 按外接数字小键盘(而非笔记本计算机)上的 num lk 键。

# <span id="page-14-0"></span>**4** 清洁触摸板和键盘

触摸板(仅限某些机型)上的污垢和油渍可能会使指针在显示屏上四处跳动。为避免发生这种现象,使 用笔记本计算机时请经常洗手并用湿布清洁触摸板。

警告! 为减少电击或损坏内部组件的风险,请勿使用吸尘器清洁键盘。因为吸尘器可能会使房间内的 碎屑落到键盘表面上。

应定期清洁键盘,以防止按键粘连,还应清除沉积在按键下的灰尘、绒毛和颗粒物。可使用的方法是, 从带有加长喷头的气罐中吹出压缩空气,吹拂按键的缝隙,以清除散落的碎屑。

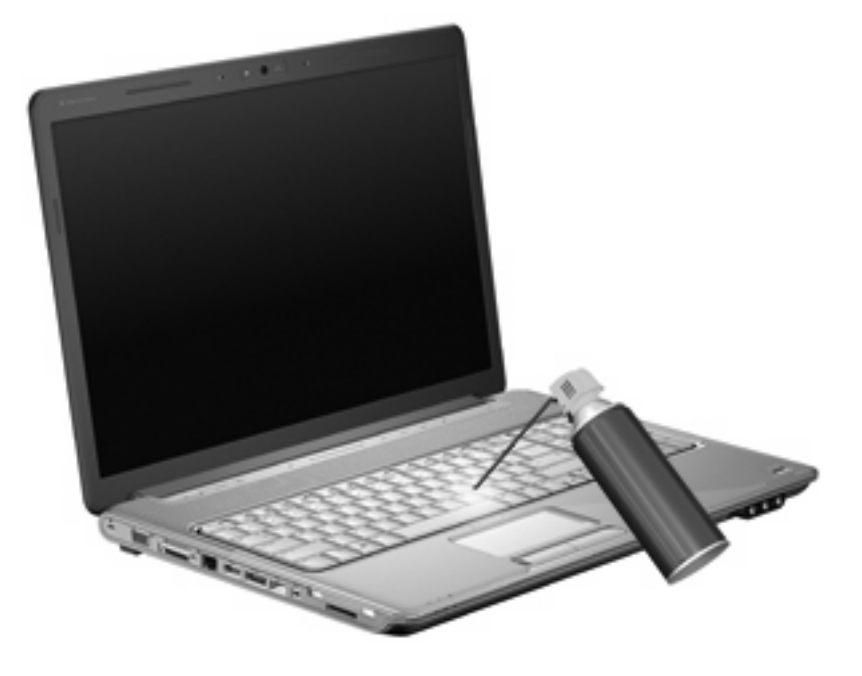

如果笔记本计算机键盘备有指点杆,您可能需要定期清洁或更换指点杆帽。(某些机型附带了指点杆 帽。)

<span id="page-15-0"></span>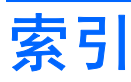

#### 符号**/**编号

"帮助和支持"热键 [4](#page-9-0) "打印选项"窗口热键 [4](#page-9-0)

#### **A**

按钮 触摸板 [1](#page-6-0) 触摸板开关 [1](#page-6-0)

#### **C**

触摸板 滚动区 [1](#page-6-0) 设置首选项 [2](#page-7-0) 识别 [1](#page-6-0) 触摸板按钮,识别 [1](#page-6-0) 触摸板指示灯,识别 [1](#page-6-0)

#### **F**

fn 键 [3](#page-8-0) 复合视频 [5](#page-10-0)

#### **G**

功能键 [3](#page-8-0) 滚动区,触摸板 [1](#page-6-0)

#### **H**

HDMI [5](#page-10-0)

#### **J**

键盘 [3,](#page-8-0) [9](#page-14-0) 键盘热键,识别 [3](#page-8-0) 介质控制,热键 [6](#page-11-0)

#### **K**

快速锁定热键 [5](#page-10-0)

#### **N**

num lock 指示灯, 识别 [7](#page-12-0) num lock, 外接小键盘 [8](#page-13-0)

# **P**

屏幕亮度热键 [5](#page-10-0) 屏幕图像, 切换 [5](#page-10-0)

## **R**

热键 打开 Web 浏览器 [4](#page-9-0) 打开"帮助和支持" [4](#page-9-0) 打开"打印选项"窗口 [4](#page-9-0) 降低屏幕亮度。 [5](#page-10-0) 启动快速锁定 [5](#page-10-0) 启动休眠模式 [5](#page-10-0) 切换屏幕图像 [5](#page-10-0) 使用 [4](#page-9-0) 说明 [3](#page-8-0) 提高屏幕亮度 [5](#page-10-0) 显示系统信息 [4](#page-9-0) 音频 CD 或 DVD 控制 [6](#page-11-0)

#### **S**

视频传输类型 [5](#page-10-0) 鼠标,外接 连接 [2](#page-7-0) 设置首选项 [2](#page-7-0)

### **W**

Web 浏览器热键 [4](#page-9-0) 维护 触摸板 [9](#page-14-0) 键盘 [9](#page-14-0)

### **X**

系统信息热键 [4](#page-9-0) 显示屏 屏幕亮度热键 [5](#page-10-0) 图像,切换 [5](#page-10-0) 小键盘,嵌入式 识别 [7](#page-12-0)

小键盘,外接 num lock [8](#page-13-0) 使用 [7](#page-12-0) 休眠热键 [5](#page-10-0)

### **Z**

指示灯 num lock [7](#page-12-0) 触摸板 [1](#page-6-0)

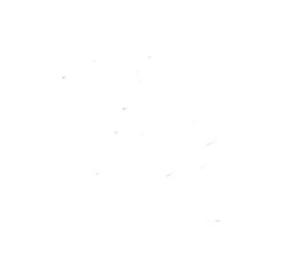